## Password reset instructions

If these instructions do not work, please contact our helpdesk at +1-800-654-8210 x5664 and they can stay on the phone with you until you are able to log into the website.

### Step 1:

Visit <a href="https://www.carlislefsp.com">https://www.carlislefsp.com</a> and click <a href="https://www.carlislefsp.com">Login</a>

### Step 2:

Click the Forgotten password? link.

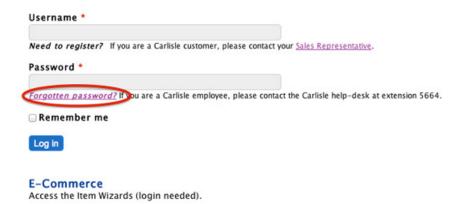

### Step 3:

Enter your email address and click submit

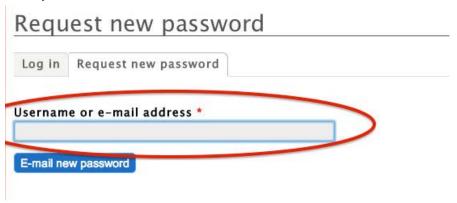

### Step 4:

Check your email, click the reset link.

A request to reset the password for your account has been made at Carlisle FoodService Products.

You may now log in to www.carlislefsp.com by clicking on this link or copying and pasting it in your browser:

https://www.carlislefsp.com/user/reset/

This is a one-time login, so it can be used only once. It expires after one day and nothing will happen if it's not used.

After logging in, you will be redirected to https://www.carlislefsp.com/user/ so you can change your password.

### Step 5:

The link will open a one-time login. Click Log in to log into the website without entering your password.

# Reset password

This is a one-time login for YOUR@EMAIL.COM and will expire on Wed, 08/13/2014 - 14:02.

Click on this button to log in to the site and change your password.

This login can be used only once.

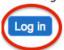

### Step 6:

Change your password. This will not require you to enter your old or forgotten password.

# Your@EMAIL.COM E-mail address \* Your@Email.com This email address is automatically set and may not be changed. Password Password Password strength: Confirm password To change the current user password, enter the new password in both fields. ▼Email settings Plaintext email only Check this option if you do not wish to receive email messages with graphics and styles.

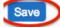